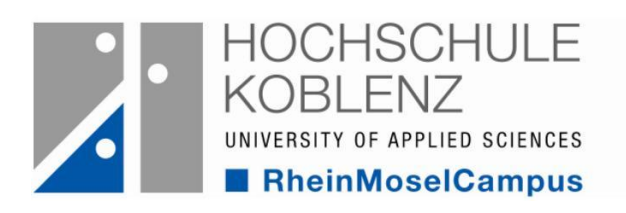

## Verlängerung der Leihfrist im OPAC

In unserem OPAC können Sie jederzeit auf Ihr Konto zugreifen und unter anderem auch die Leihfrist der von Ihnen entliehenen Medien verlängern. Das geht ganz schnell und einfach!

Sie erhalten 3 Tage vor Ablauf der Leihfrist eine Erinnerungsemail von der Bibliothek. Erst ab dann können Sie die Leihfrist verlängern. Vorher ist dies leider nicht möglich.

- 1 . Melden Sie sich mit Ihren Nutzerdaten im OPAC an. Eine kleine Hilfestellung finden Sie auf der rechten Seite des Kataloges.
- 2. Unter dem Reiter "Konto" können Sie Ihre entliehenen Bücher einsehen.
- 3 . Falls die Leihfrist verlängerbar ist, ist dies unter dem Titel zu sehen. Durch das Anklicken der Meldung können Sie die Leihfrist verlängern.

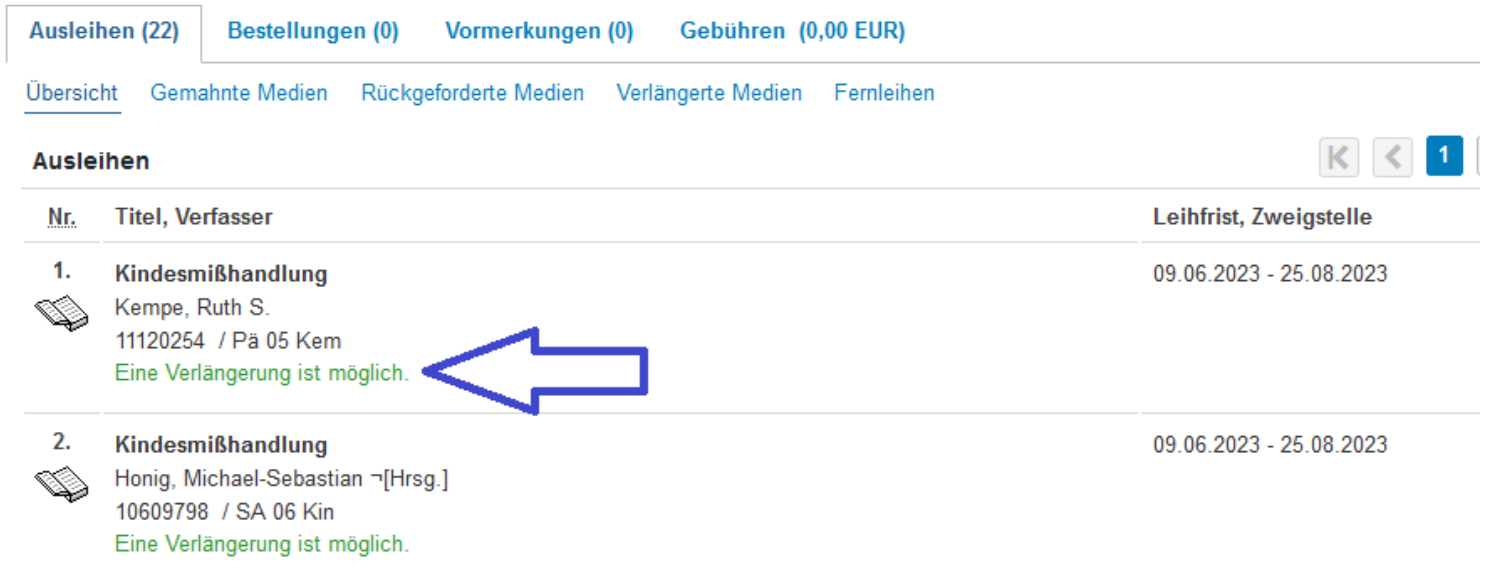

## 4. Ihnen wird nun die verlängerte Leihfrist angezeigt.

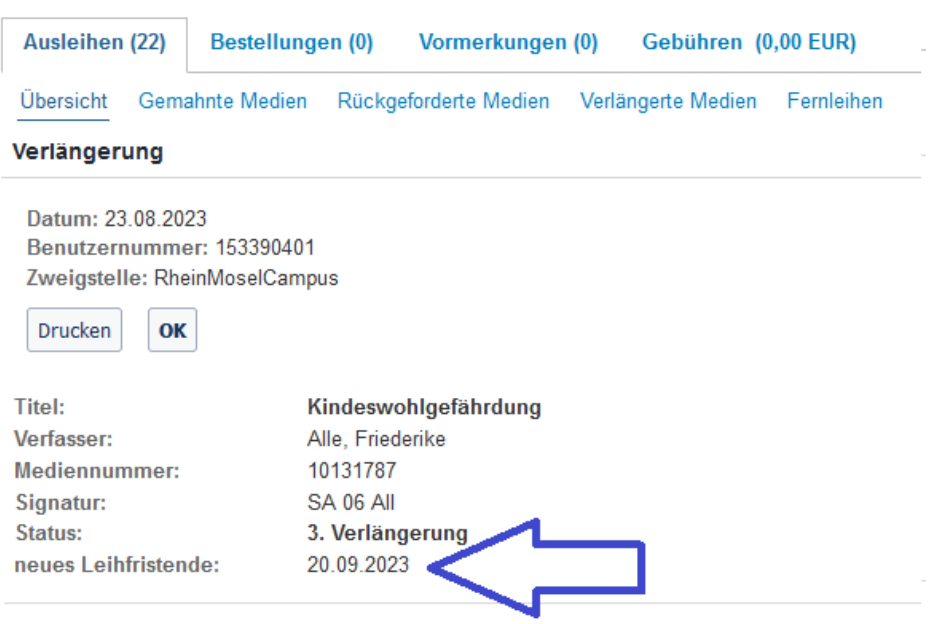

5. Falls die Leihfrist nicht verlängerbar ist, kann es sein, dass Sie versucht haben diese zu früh zu verlängern oder ein anderer Nutzer hat das Buch vorgemerkt. Dies wird Ihnen aber auch dann im Ihrem Konto angezeigt.

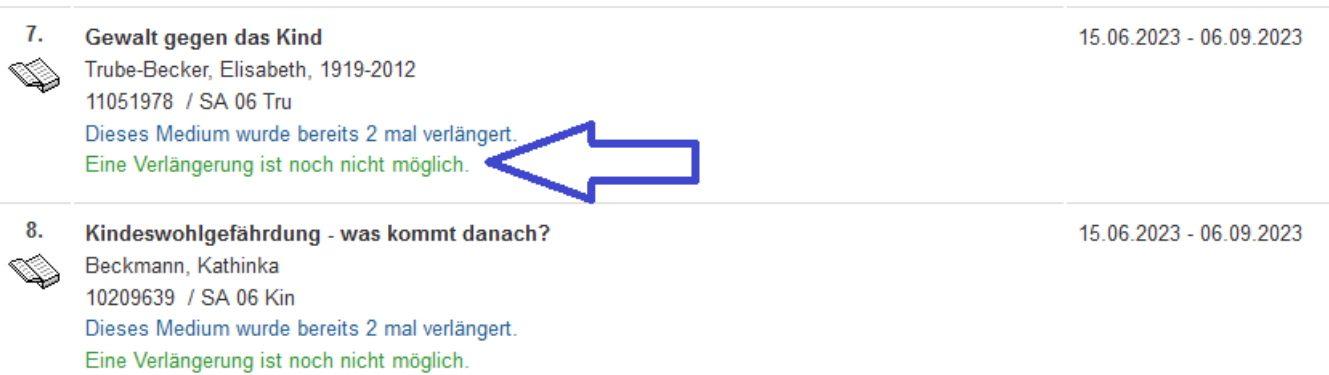

6. Wenn Sie Probleme oder Fragen haben wenden Sie sich gerne jederzeit an die MitarbeiterInnen der Bibliothek.

E-Mail: ausleihe@hs-koblenz.de Tel.: 0261/9528270